## **Donchian Channels**

The template will load 3 Donchian channels onto your charts, plus the Dynamic Zone RSI plus 2 moving averages plus timelines if you have the indicators. SAve all the indicators in your Experts/Indicators file and the template in your Template file.

The Donchian channels are set as follows: First channel to 60 periods - white channels Second channel to 20 periods - magenta channels Third channel to 10 periods - yellow channels

Under input the ADVANCE is set to 2 on all channels, that mean that the channels are moved forward by to candles. THis have the effect that candles can break through the lines, of the advance is set to 0 then the candles will be contained by the channels. Since this is a breakout system it is easier to see the candles break a line and therefore I have made the adjustment for visual effect.

If you want to trade only short time frames you can delete the 60 period channel. If you want to trade only longer time frames you can delete to 10 period channel

For short time frame trading enter when price break to Don 20 (Magenta) and exit if it retrace back over the Don 10 (yellow) channels For longer term enter when Don 60 (white) channel is broken and exit when retrace back over Don 20 (Magenta). In other words enter a trade on either a break of the 20 or 60 longer Don channels and exit on a shorter channel.

I only enter short if RSI is below 50 and longs if RSI is above 50. I further look at the MA and enter in the direction of the shorter (green) MA. These two the RSI and MA's are my filters.

You can set the time lines to any setting you want

Just to avoid confusion, you enter long if the upper channel is broken and visa versa for short

Attached Images

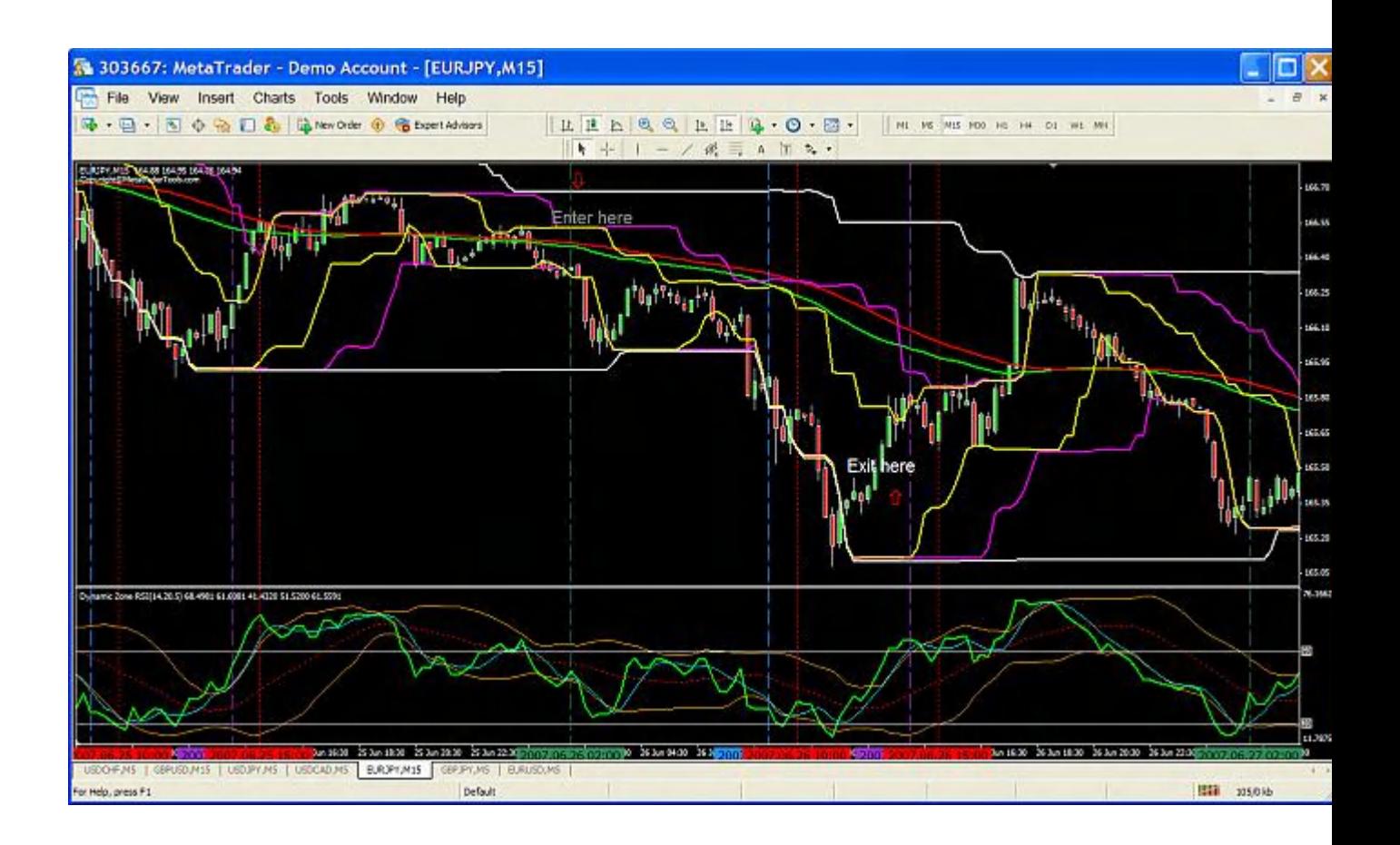

All settings is incorporated in the template already, you do not have to load and set the indicators. Just load the template onto your chart.